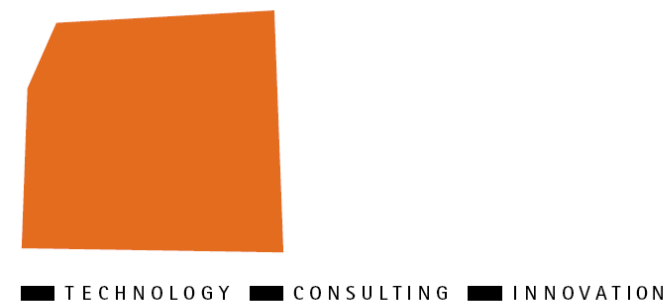

**ELCA** 

# **Getting Started**

# **EL4J 3.1**

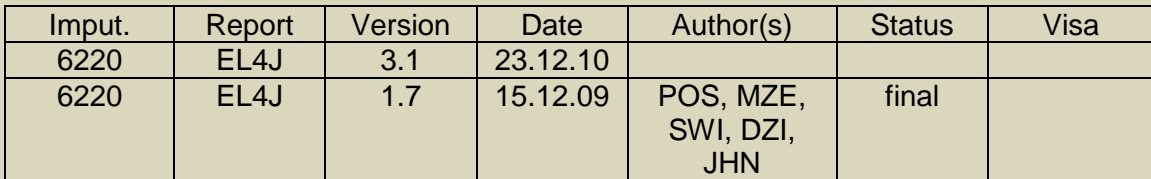

ELCA Informatique SA, Switzerland, 2009.

Lausanne | Zurich | Bern | Geneva | London | Paris | Ho Chi Minh City

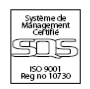

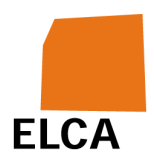

#### **Table of Contents**

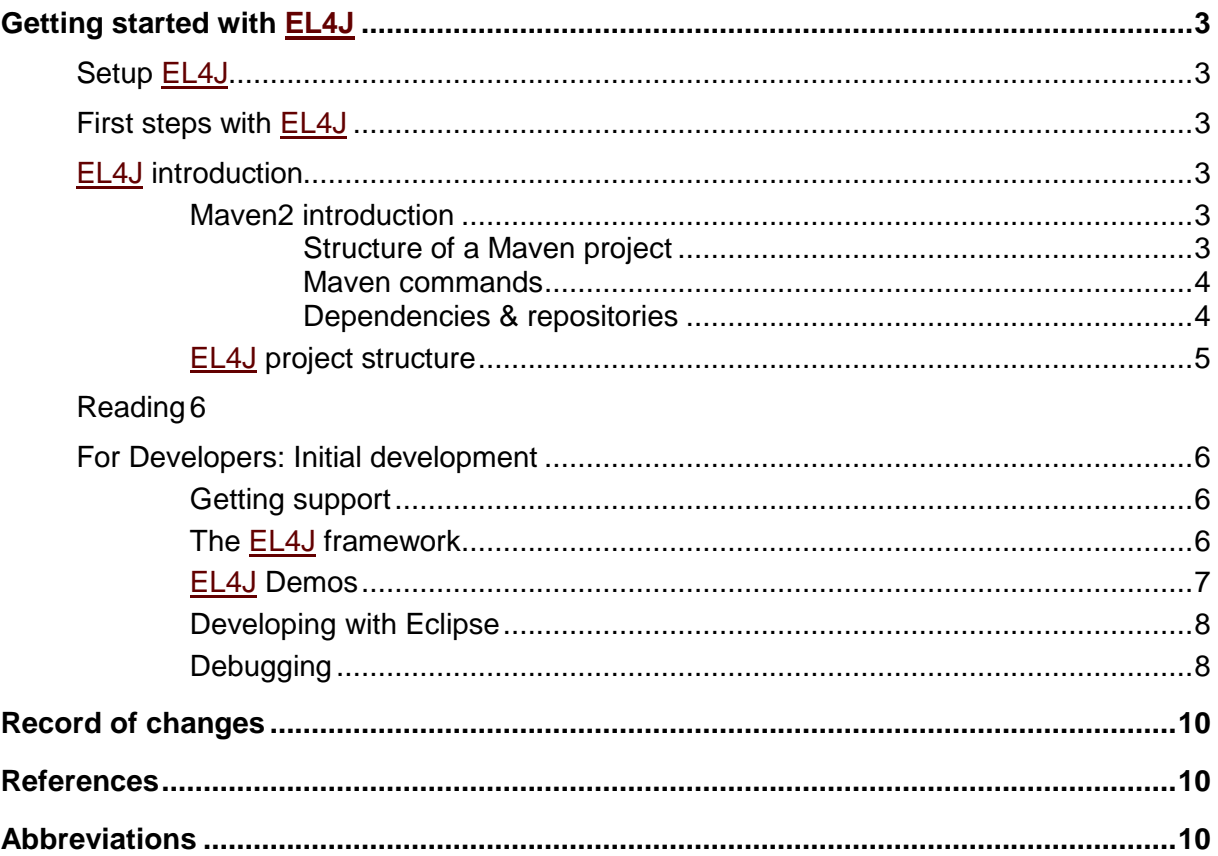

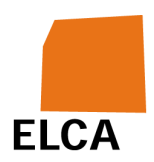

# **Getting started with EL4J**

For the project manager or lead developer/ architect: **ProjectLifecycle** guides you on how to start and maintain a project based on EL4J.

# **Setup EL4J**

Each developer has to follow the steps in SetupEL4J carefully.

# **First steps with EL4J**

**CAVEAT: EL4J contains a lot of different technologies. Please contact POS in case you feel overwhelmed while you learn EL4J!**

- IntroductoryReadingListForEI4J: What documents we recommend that you read to get into **EL4J**.
- General information about EL4J can be found at WebHome and AboutEL4J.
- CourseAboutEl4j

# **EL4J introduction**

This section gives you a short overview over the build system Maven 2 and the project structure of a typical EL4J application. At the end, you find links to additional documents.

### **Maven2 introduction**

This section will give you a brief introduction to the Maven2 build system. It will explain you the basic terms of Maven and the use of archetypes. Maven2 is a tool to manage software projects. Maven2 is able to manage a project's build, reporting and documentation based on a project object model called POM.

### **Structure of a Maven project**

EL4J is built with Maven and consists of several subprojects. Each of these subprojects (called artifacts in Maven) has the following structure:

- src directory containing the source files
- $_{\text{pom.xml}}$  file with the description of the  $_{\text{artifact}}$  for Maven

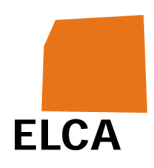

- . settings directory as well as a . classpath and . project file if you invoke mvn eclipse:eclipse
- $\bullet$  target directory if you invoke myn install

Artifacts are hierarchically structured having a root pom. xml file, in our case D:\Projects\EL4J\external\pom.xml. The are linked with help of a parent tag that a pom.xml file can have.

#### **Maven commands**

There are only two Maven commands you will need at the beginning. The first one is myn clean install, which will do the following to the artifact and any child artifact

- $\bullet$  clean deletes existing target directories in the artifact directory
- $\bullet$  install compiles all sources in the  $src$  directory into a artifactName.jar file, runs JUnit tests, if there are any, creates the target directory, copies the jar file in the target directory. Moreover it copies the jar file into the local repository, in our case D:\m2repository

Note: To make changes on your artifact effective, you always have to invoke mvn clean install. This will cause Maven to deploy the jar file into the local repository.

The second command is of the form mvn <plugin>:<goal>. You will need the Maven Eclipse plugin to generate Eclipse project files for your projects. You do this using the command mvn eclipse:clean eclipse:eclipse -

DdownloadSources=true. For further instructions on how to import a project into Eclipse, please read the Eclipse section under setting up EL4J.

#### **Dependencies & repositories**

Now, go to your D:\Projects\EL4J directory in a cygwin console and set up a trivial application as described in the README.txt file of the **EL4J** convenience zip file.

- Change to  $cd$  myFirstProject. As you see, you can find the  $src$  directory and the  $pom.xml$  file typical for a Maven project.
- Take a look at the  $\text{pom.xml}$  file:

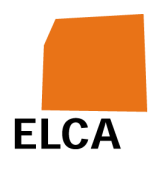

- $\circ$  You will see that our  $\text{pom. xml}$  file doesn't have a parent, because it's the top level pom of an independent project.
- $\circ$  There are dependencies to junit and module-core. The first one is needed to run the tests of our projects (you'll see them later) and the second is the Core Module of EL4J. It's there because we want to build our project upon the EL4J framework.

Maven tries to resolve dependencies from the local repository, i.e. it checks if you have a jar file with the same groupId, artifactId and version in your local repository. If this is not the case, Maven will try to download these artifacts from the remote repositories to your local repository.

As you can easily see, Maven will have to download the artifacts from the remote repository only for the first time and will look it up in the local repository afterwards.

## **EL4J project structure**

An EL4J project will have a typical structure:

- src
	- o main
		- $\blacksquare$  java This is where all the source (i.e. java) files go to.
		- $r_{\text{resources}}$  This is where all additional files go to like configuration files.
		- $\blacksquare$  env
			- $\blacksquare$  env This is where the env. properties file goes to. If you invoke mvn clean install it will be copied to the target directory and will be accessible in the progam with help of module-env
	- o test This is where all test files go to. It has the same structure as main, but is there for testing.
		- java
		- **resources**

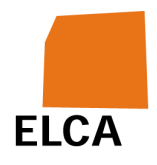

 $ene$ 

 $\blacksquare$ 

We recommend you to go on with reading some of the additional material now. Alongside, try to play around with the  $m_y$ FirstProject a little bit. Try, to import the project into eclipse. Add then a env. properties file to your project, add a new dependencies to module-env from EL4J and use the class EnvPropertiesUtils from module-env to read out some properties you create.

# **Reading**

For reading material, take a look at http://el4j.sourceforge.net/documentation.html

# **For Developers: Initial development**

By now, you should

- Have a local copy of the  $ELAJ$  repository (don't forget to update now and then with  $\frac{1}{2}$  up)
- This copy of  $EL4J$  should compile with  $mvn$  clean install without errors
- Have set up Eclipse to work with EL4J
- Understand the basic concepts of Maven and be able to include new dependencies and use them
- A basic understanding of Spring, especially about the  $Application$  Context, about the use of configuration files and  $IOC?$ .

If so, you're ready for the next step - go directly into EL4J! You will learn the structure of the EL4J framework, get to know some of the EL4J Demos and learn how to debug a project.

## **Getting support**

More info can be found here: **GettingSupport** 

## **The EL4J framework**

First, the **EL4J** framework has following structure:

• applications

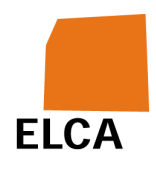

- o templates Contains the two examples keyword and refdb out of which we create our templates
- o demos Demos that explain a specific functionality of the framework.
- $\bullet$  etc Contains additional content like the checkclipse files,  $log4i$ configuration, etc.
- framework
	- o modules The framework modules of EL4J external
	- o tests (Integration) Tests, which test two or more (framework) modules.
- maven
	- o archetypes The archetype you used earlier
	- o helpers Some helpers you don't have to worry about now
	- o plugins Maven plugins that were developed by the EL4J team
- sandbox The place where we try out new things
- site Configuration and additional documents for the website generation
- skin The "skin" of the website
- $\bullet$  src Source folder for the website generation. This will hopefully be removed in the future.

### **EL4J Demos**

EL4J comes with a few demos that show how to use a specific feature of **EL4J** (like the statistics functionality). You will find them all in your demo working set in Eclipse. They are all executable. Please read the corresponding  $README.txt$  files for further instructions.

You could try to take a closer look at the Benchmark Demo. How is remoting done in EL4J? What kind of protocols does EL4J support? What is Implicit Context Passing?

V 1.7 / 15.12.09 / POS, MZE, SWI, DZI, JHN 7 / 10 ELCA Informatique SA, Switzerland, 2009. Note for internal developers: for additional material, see the web application template section in the InternalGettingStarted#WebApplicationTemplate quide.

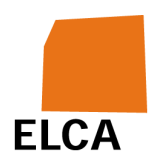

## **Developing with Eclipse**

Eclipse should only be used to write code and test small parts of the project. Most other development tasks should be executed with Maven, especially the unit tests due to the following reasons:

- Eclipse projects do not separate compile and test scope as Maven does. This can be dangerous, for example if the directory test resources contain Spring bean xml files in the mandatory directory.
- Maven does always have dependent jar artifacts as jar files in the classpath. In Eclipse, depending to execution level/directory of the goal mvn eclipse:eclipse, some dependencies are in classpath as jar and some directly as directory with its classes. The test classes itself are always in classpath via directory.
- Eclipse has its own compiler. There are some cases, for example with Java 5 syntax, that tests work only if the classes are compiled with the Eclipse compiler. If they are compiled with a Sun's compiler, the tests fail. At the end tests should work with both compilers (so using the stricter compiler (as with maven) improves compatibility).

## **Debugging**

Maven allows you to debug any executed command in Eclipse. To do so you have to:

- Call debugmaven in your cygwin console
- Set your breakpoints in Eclipse
- Invoke the Maven command that you want, e.g. mvn clean install
- Go to  $Run \rightarrow Debug...$  in Eclipse.
- There, create a new Remote Java Application
- Set the connection Properties Host: localhost and Port: 8000
- Click on "Apply" and "Debug"

More info on this can be found under DebuggingHowTo.

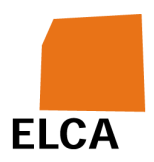

Note for internal developers: You can debug a Maven command at the Leaffy Server by changing the Host to leaffy as well Note for internal developers: please see the corresponding section in the InternalGettingStarted#ReadingList guide for additional readings.

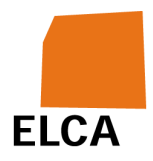

#### **Record of changes**

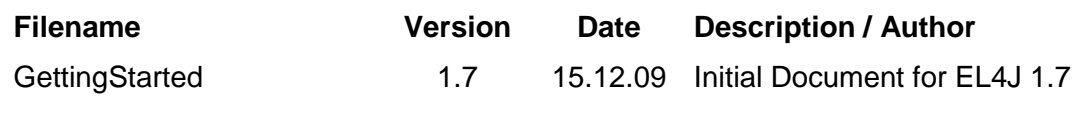

**References** 

**Abbreviations**